## **WILEY YAYINLARINA ERİŞİM**

TSEV bünyesinde yer alan Dokunmatik PC'leri kullanara[k http://onlinelibrary.wiley.com/](http://onlinelibrary.wiley.com/) adresine girin. Sağ üst tarafta yer alan **Log in / Register** linkini tıklayın.

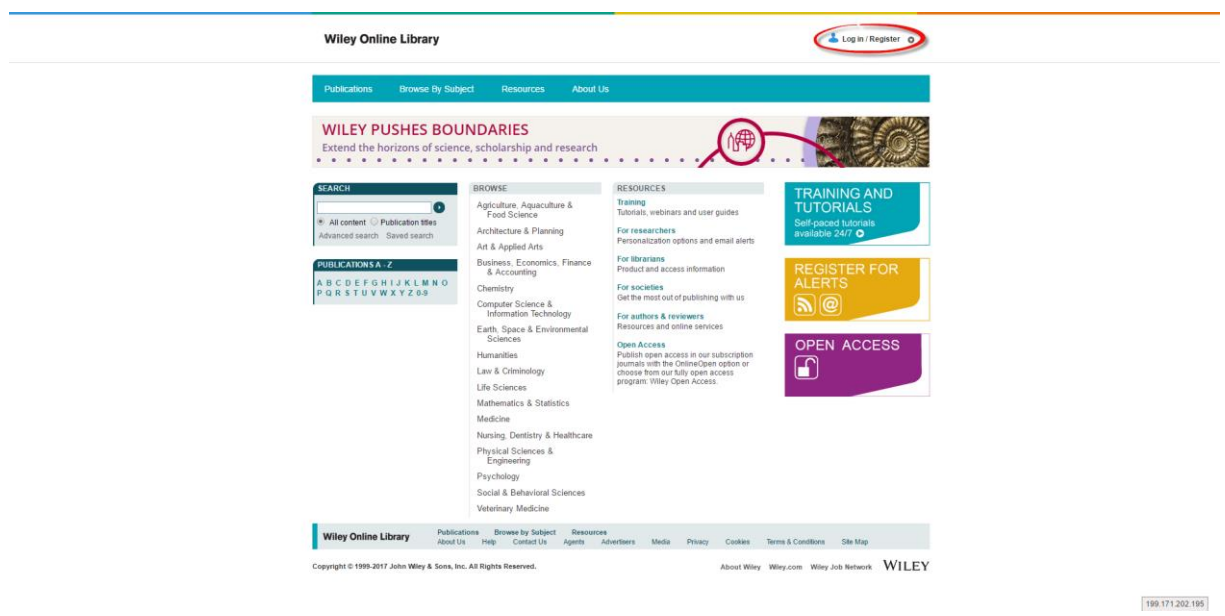

Açılan sayfadan tekrar Register linkini tıklayın.

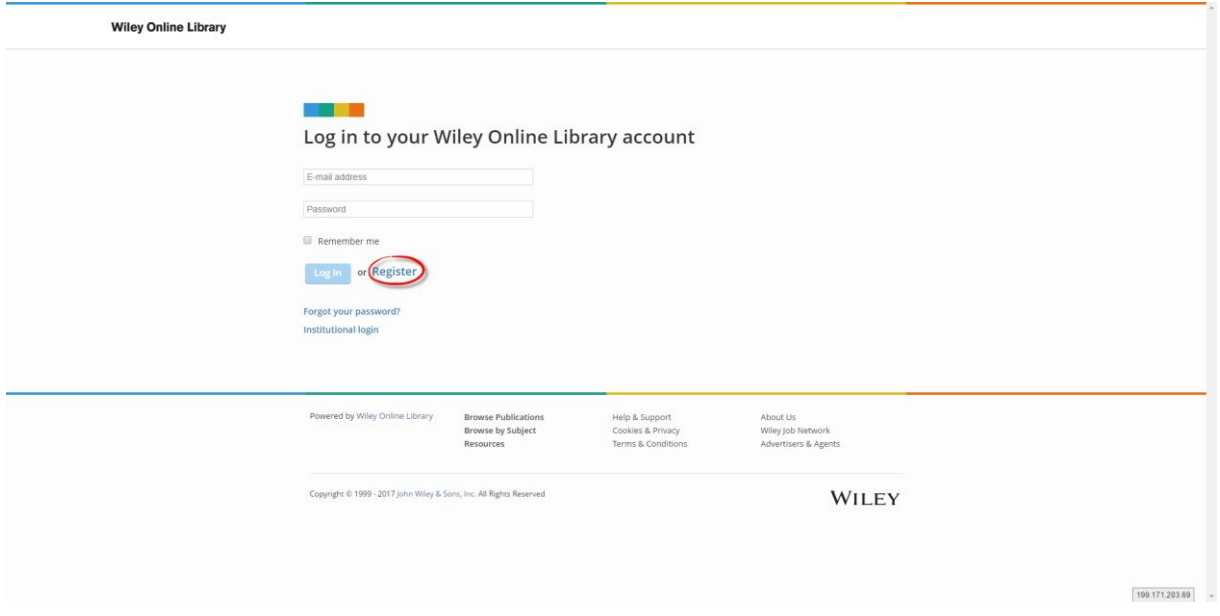

Gelen formu doldurun ve sağ altta yer alan **Submit registration** butonunu tıklayın.

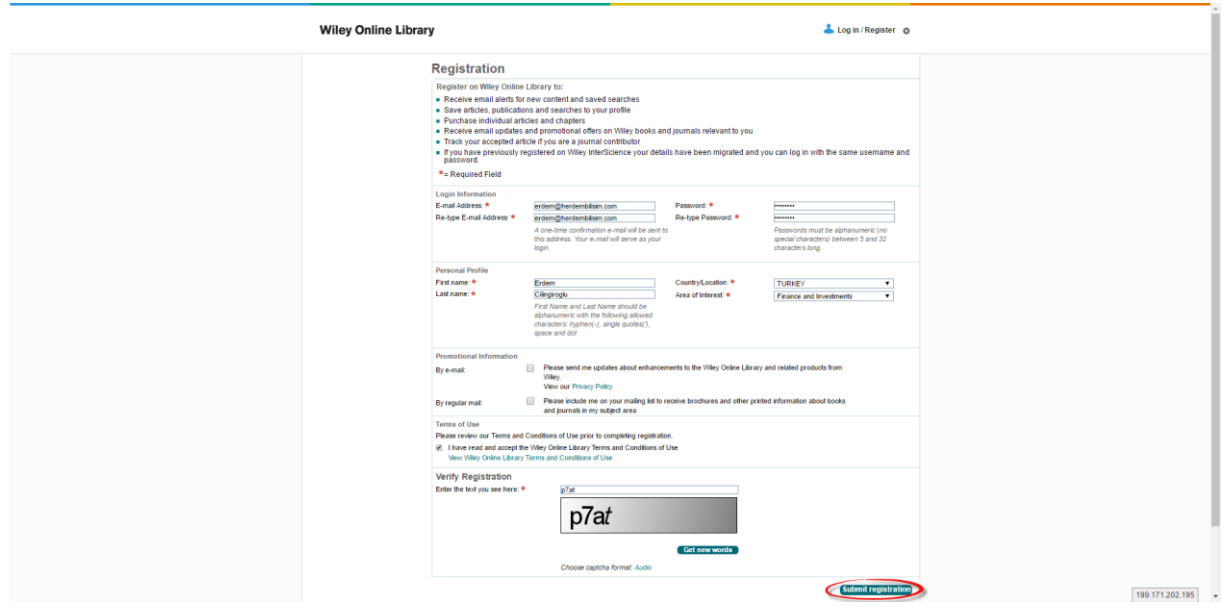

Formda hiçbir hata yoksa sizi aşağıdaki sayfaya yönlendirir. Bir doğrulama e-postasının geleceğine dair bir mesaj karşılar.

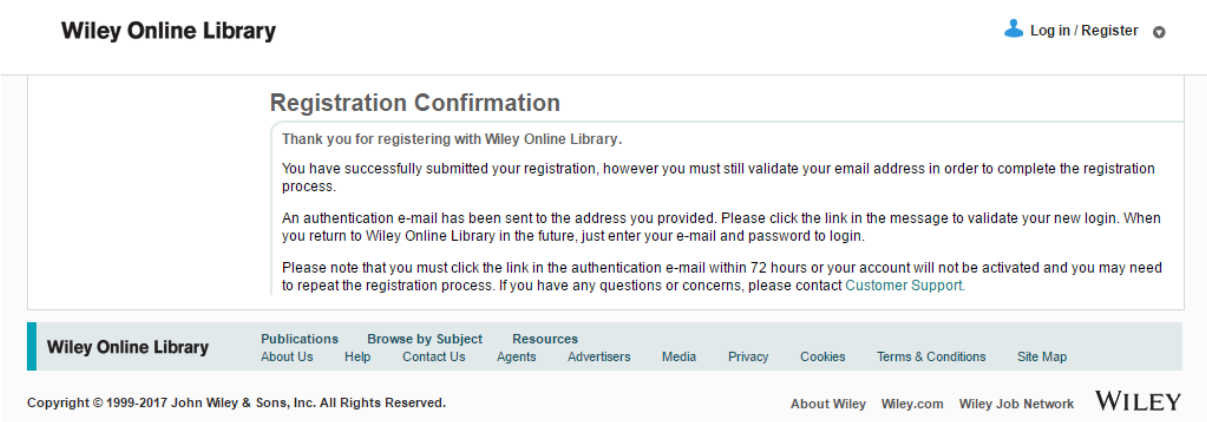

## E-posta kutunuza gidin ve gelen e-postada yer alan doğrulama linkini tıklayın.

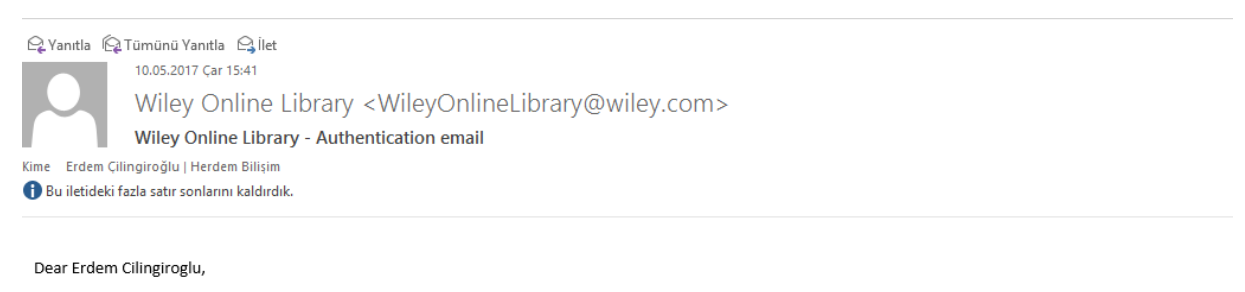

Thank you for registering with John Wiley & Sons. Please click on the link below within 72 hours to authenticate your account:

http://onlinelibrary.wiley.com/user/activation/CWdrULunx3qwVmTEi9czM1o7OZwLB9c6vqloVJXKxrKpppI5bbqtMg!w!w

Note: if your e-mail does not support hyperlinks, please copy and paste the link into your web browser.

Karşınıza çıkan ekranda kaydın başarılı olduğunu görebilirsiniz.

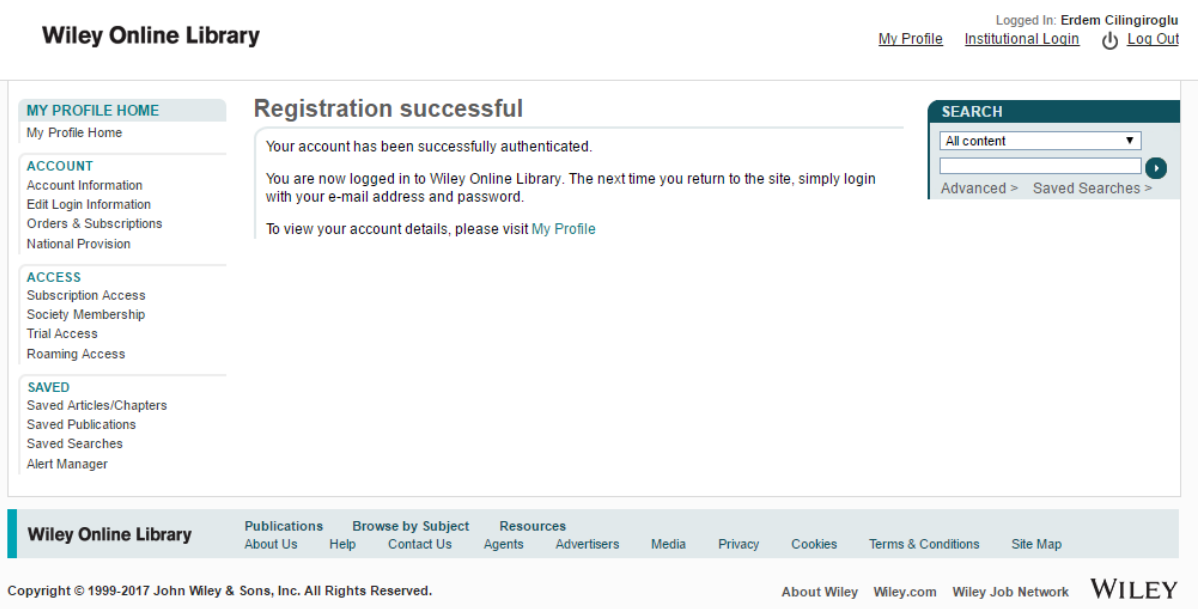

Şimdi yapılması gereken tek bir adım kaldı. O da Wiley yayınlarına her yerden erişebilmeniz için yetki tanımlamalısınız. Sol tarafta yer alan panelde **ACCESS** bölümü altında yer alan **Roaming Access** linkini tıklayın.

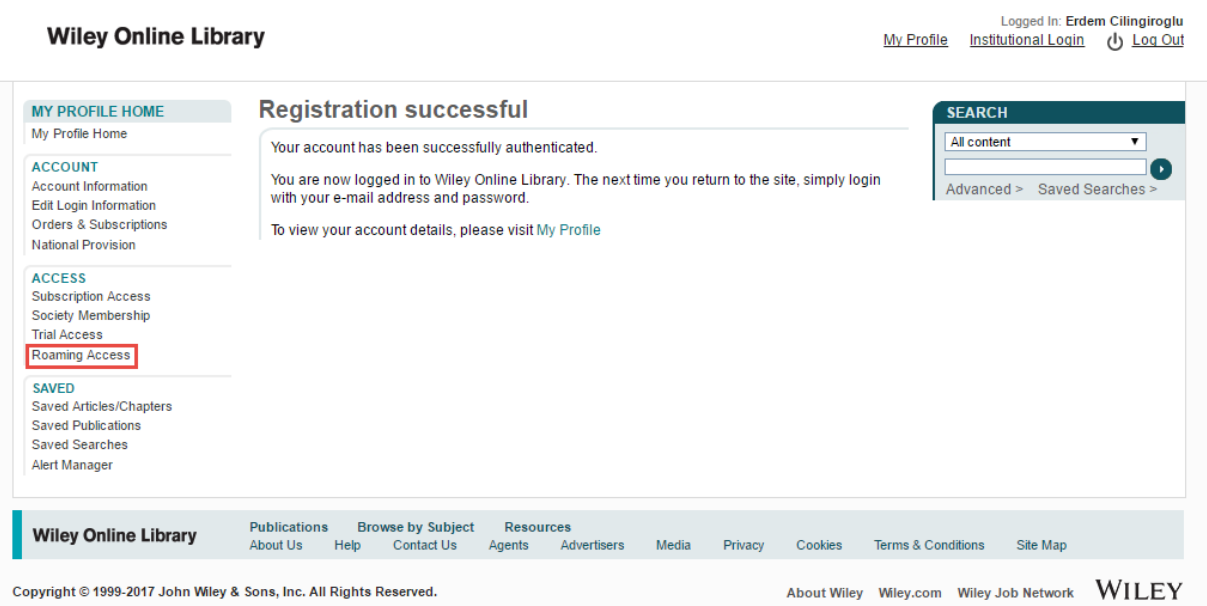

Gelen ekranda **Activate Roaming Access** linkini tıklayın.

## **Wiley Online Library**

Logged In: Erdem Cilingiroglu<br>My Profile Institutional Login ( Log Out

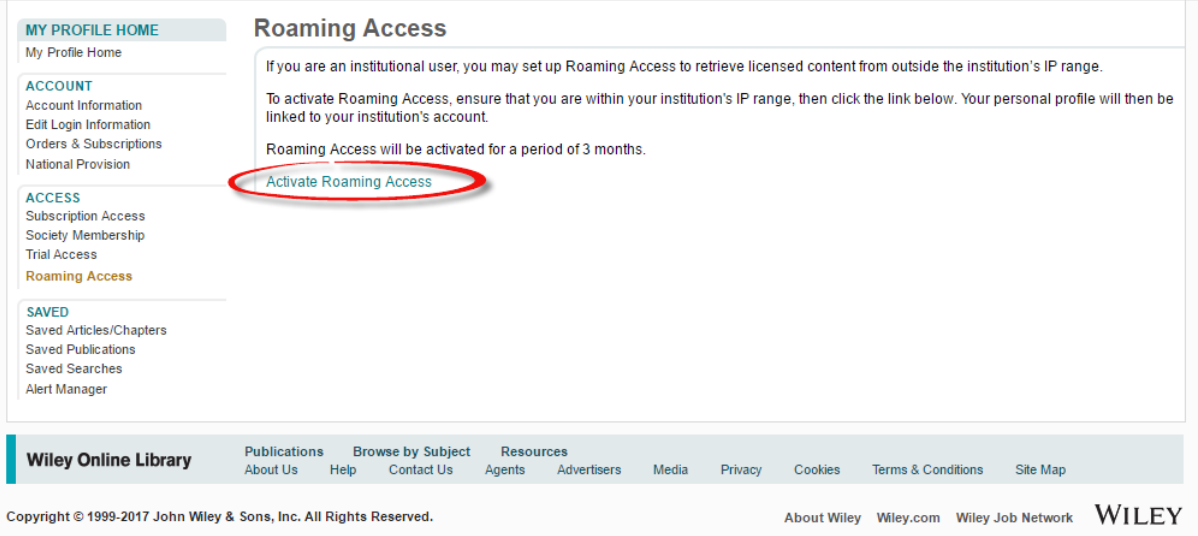

Gördüğünüz gibi 3 aylık erişim yetkinizi aldınız. 3 ay boyunca TSEV dışında bulunduğunuz lokasyonlardan da Wiley Yayınlarına erişebilirsiniz.

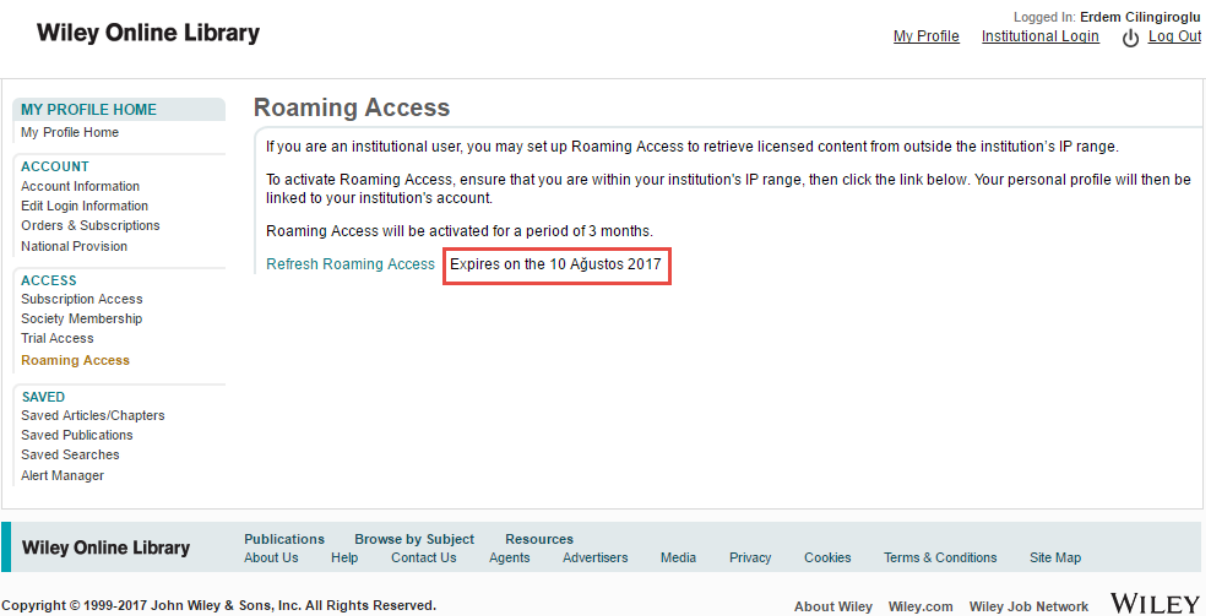